# Upcoming Assignments

- Readings: Chapter 6 by today
- Lab 3 due today (complete survey)
- Lab 4 will be available Friday (due February 5)
- Friday Quiz in Blackboard 2:10-3pm (Furlough)
- Vertical Prototype due Monday, February 1
	- Be prepared to demo them in class
- How-to's and presentations
	- https://sites.google.com/site/androidhowto/presentations

# Vertical Prototype

#### • See

• Questions?

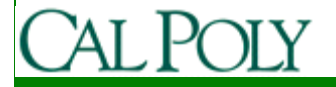

#### Persistence

- Three ways to store data
	- Shared Preferences
	- Files
	- SQLite databases
- Mechanism to store/access private data
	- Content Providers

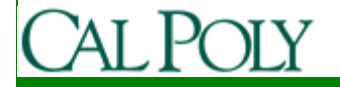

- Three forms:
	- – Share across all components in an application
		- getSharedPreferences("SomeString",Activity.MODE\_PRIVATE);
	- – Store only data needed by this Activity
		- getPreferences(Activity.MODE\_PRIVATE);
	- – Store only data needed by this Activity when Activity becomes inactive (but not when finished)
		- Ex. Orientation change from portrait to landscape
		- use Bundle in onSaveInstanceState/onRestoreInstanceState/onCreate

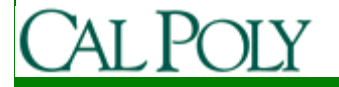

• Across all components

**public static final String CMPREFS <sup>=</sup>"CampusMapSharedPreferences";**

private void savePreferences() { SharedPreferences cmSharedPreferences <sup>=</sup> **getSharedPreferences**(**CMPREFS**,Activity.MODE\_PRIVATE);SharedPreferences.Editor editor = cmSharedPreferences.edit(); editor.putBoolean(VIRTUAL\_MODE, inVirtualMode); editor.putInt(*MAP\_INDEX*, curMapIndex); editor.commit();}private void restoreUIState() {

 SharedPreferences cmSharedPreferences <sup>=</sup> **getSharedPreferences**(**CMPREFS**,Activity.MODE\_PRIVATE); $inVirtualMode = cmSharedPreferences.getBoolean(VIRTUAL_MODE, true);$ curMapIndex = cmSharedPreferences.getInt( $MAP$  INDEX, 0);

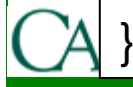

#### • Only for this Activity (each Activity has one)

```
private void savePreferences() {
SharedPreferences cmActivityPreferences =
        getPreferences(Activity.MODE_PRIVATE);SharedPreferences.Editor editor = cmActivityPreferences.edit();
  editor.putBoolean(VIRTUAL_MODE, inVirtualMode);
  editor.putInt(MAP_INDEX, curMapIndex);
  editor.commit();}
private void restoreUIState() {SharedPreferences cmActivityPreferences =
        getPreferences(Activity.MODE_PRIVATE);inVirtualMode = cmActivity Preferences.getBoolean(VIRTUAL_MODE, true);curMapIndex = cmActivityPreferences.getInt(MAP_INDEX, 0);
}
```
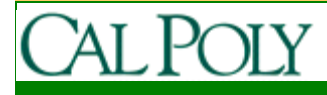

- Only for this Activity when inactive/active
	- Note: onSaveInstanceState called when an Activity becomes inactive, not when closed by finish() or user pressing back button

```
public static final String TEXTVIEW_STATE_KEY ="TEXTVIEW_STATE_KEY";
```

```
private void onSaveInstanceState(Bundle outState) {outState.putString(TEXTVIEW_STATE_KEY,
```
}

}

}

```
(TextView)findViewById(R.id.myTextView).getText().toString());super.onSaveInstanceState(outState);
```

```

private void onRestoreInstanceState(Bundle inState) { //same for onCreate()if(inState != null && inState.containsKey(TEXTVIEW_STATE_KEY)) {(TextView)findViewById(R.id.myTextView).setText(inState.getString(TEXTVIEW_STATE_KEY));
```
# Files

- Generally not recommended to use files
- Store read-only static files in **res/raw**

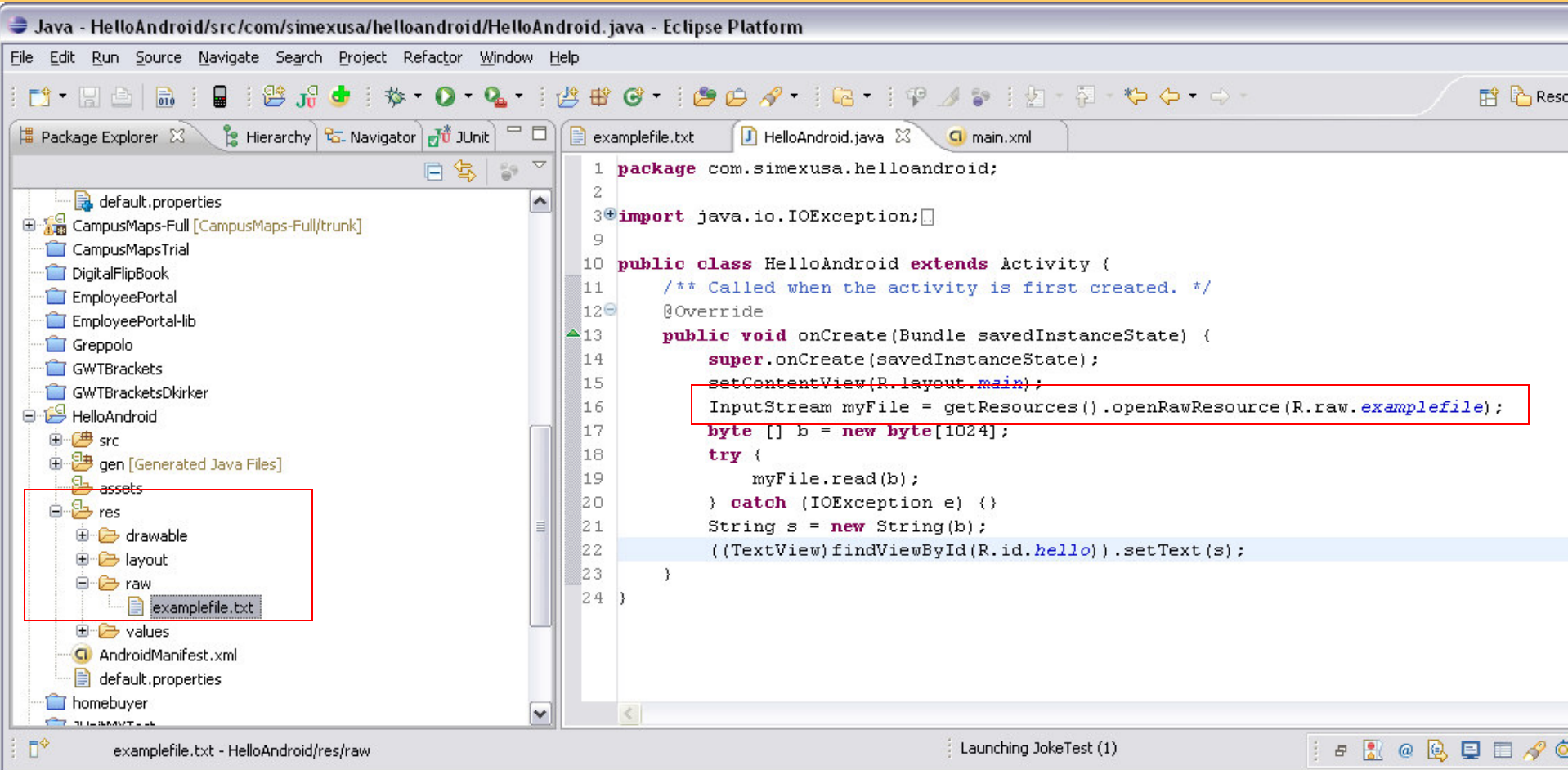

# Files

- Standard java.io is available
- Can also use openFileOutput and openFileInput

```
byte[] b = new String("Yo").getBytes
try {FileOutputStream fos =
             openFileOutput("anotherExampleFile.txt",Context.MODE_WORLD_WRITEABLE);fos.write(b);FileInputStream fis =
             openFileInput("anotherExampleFile.txt");fis.read(b);catch (IOException e) {}
                                            Also available:Context.MODE_PRIVATE
Context.MODE_WORLD_READABLE
```
## SQLite Databases

- RDBMS provided through a library so it becomes part of your app
- Use the SQL you learned in database course
- Use Db best practices
	- Normalize data
	- Encapsulate db info in helper or wrapper classes
- Don't store files (e.g. images or audio)
	- Instead store the path string

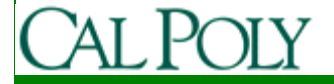

# Creating a Database

```
SQLiteDatabase myDb =
       openOrCreateDatabase("example.db",Context.MODE_PRIVATE, null); //optional CursorFactorymyDb.execSQL("drop table if exists jokeTable");myDb.execSQL("create table jokeTable " +
" ( _id integer primary key autoincrement," +"author text not null, joke text not null);");
```
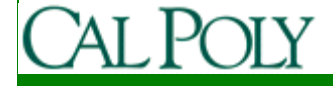

# Inserting Data

- ContentValues are key/value pairs that are used when inserting/updating databases
- Each ContentValue object corresponds to one row in a table

ContentValues newValues <sup>=</sup>**new** ContentValues(); newValues.put("author", "David Janzen");newValues.put("joke", "This is a joke");myDb.insert("jokeTable",null,newValues);

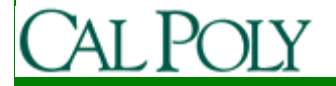

# Updating Data

ContentValues updatedValues <sup>=</sup>**new** ContentValues(); updatedValues.put("joke", "This is a better joke");myDb.update("jokeTable", updatedValues, "author='David Janzen'", //where clausenull); //whereArgs

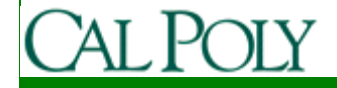

# Querying Data with query()

```
Cursor jokes = myDb.query("jokeTable", null, //columnsnull, //where clause
null, //args if ? in where clausenull, //groupBynull, //having
null); //orderByif (jokes.moveToFirst()) {do{
String author = jokes.getString(1);String joke = jokes.getString(2);
    ((TextView)findViewById(R.id.hello)).setText(author +
                                                 ": " + joke);
```
} **while**(jokes.moveToNext());

}

#### Other Cursor Functions

- moveToPrevious
- getCount
- getColumnIndexOrThrow
- getColumnName
- getColumnNames
- moveToPosition
- getPosition

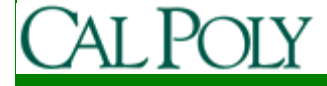

# Deleting Data

myDb.delete("jokeTable","author='David Janzen'",null);

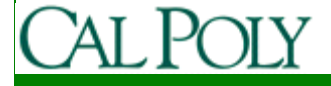

# SQLiteOpenHelper

• See example in text p. 177-179

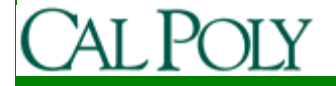

#### Content Providers

- Apps can expose their data layer through a Content Provider, identified by a URI
- Some native apps provide Content Providers
- Your apps can provide Content Providers

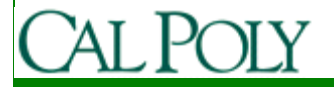

# Content Resolver

• Each application Context has a single ContentResolver that can be used to access

a Content Provider URI, colums, where, where Args, order By

```
Cursor allRows =getContentResolver().query(
```
People.*CONTENT\_URI*, null, null, null, null);

```
startManagingCursor(allRows);
```
int nameIdx = allRows.getColumnIndexOrThrow(People.NAME); int phoneIdx = allRows.getColumnIndexOrThrow(People.NUMBER); if (allRows.**moveToFirst**()) {

do {

}<br>}

String name = allRows.getString(nameIdx);

String number = allRows.getString(phoneIdx);

//do something with name and number

} while(allRows.**moveToNext**());

Requires: <uses-permission android:name=*"android.permission.READ\_CONTACTS" />* 

#### Insert, Update, Delete• Similar to SQLiteDatabase

#### **SQLiteDatabase myDb = openOrCreateDatabase(…);**

ContentValues newValues = new ContentValues(); newValues.put("author", "David Janzen");newValues.put("joke", "This is a joke");**myDb.insert("jokeTable",null,newValues);**

```
ContentValues newValues = new ContentValues();
newValues.put("author", "David Janzen");newValues.put("joke", "This is a joke");getContentResolver().insert(MY_CONTENT_URI, newValues);//or //ContentValues[] valueArray = new ContentValues[10];
//getContentResolver().bulkInsert(MY_CONTENT_URI, valueArray);
```
 $\bullet$ Update and Delete are similar

#### Creating Your Own Content Provider

```
public class MapProvider extends ContentProvider {private static final String mapURI =
                 "content://com.simexusa.provider.campusmaps/maps";public static final Uri CONTENT_URI = Uri.parse(mapURI);
 @Override public boolean onCreate() {
    //create the database and tables}//handle both forms of Content URIs (…/maps or …/maps/3 for third one)private static final int ALLROWS = 1;
 private static final int SINGLE ROW = 2;
 private static final UriMatcher uriMatcher;
 static {uriMatcher = new UriMatcher(UriMatcher.NO_MATCH);
   uriMatcher.addURI("com.simexusa.provider.campusmaps","maps",ALLROWS);
uriMatcher.addURI("com.simexusa.provider.campusmaps","maps/#",SINGLE_ROW); }
```
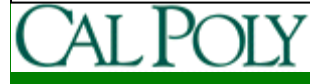

}

#### Provide query, insert, delete, update

```
@Override public Cursor query(Uri uri, String[] projection, String selection, 
                                String[] selectionArgs, String sort) {switch (uriMatcher.match(uri)) {case SINGLE_ROW ://see p.201 for example
       case ALLROWS :…
default: :…}
return null;}
```
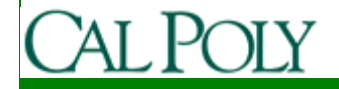

#### getType() and manifest@Override public String getType(Uri uri) {switch (uriMatcher.match(uri)) {case SINGLE\_ROW : return "vnd.simexusa.cursor.item/mapprovider";case ALLROWS : return "vnd.simexusa.cursor.dir/mapprovider";default: :throw new IllegalArgumentException("Unsupported URI: " + uri); }}

#### • In ApplicationManifest.xml

<provider android:name="MapProvider"android:authorities="com.simexusa.provider.campusmap" />

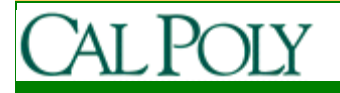